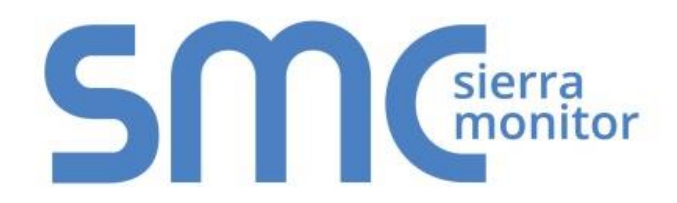

# **FieldServer FS-8700-09 Notifier 1010/2020**

# **Driver Manual**

**(Supplement to the FieldServer Instruction Manual)**

**APPLICABILITY & EFFECTIVITY**

**Effective for all systems manufactured after November 2015**

Driver Version: 1.07 Document Revision: 0

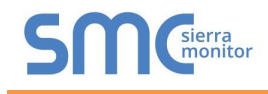

# Contact Information:

Thank you for purchasing the FieldServer.

Please call us for Technical support of the FieldServer product.

Contact Information:

Sierra Monitor Corporation 1991 Tarob Court Milpitas, CA 95035

Contact number: +1 408 262-6611 +1 800 727-4377

Email: [info@sierramonitor.com](mailto:info@sierramonitor.com) 

Website: www.sierramonitor.com

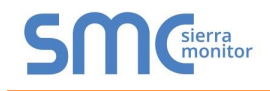

# TABLE OF CONTENTS

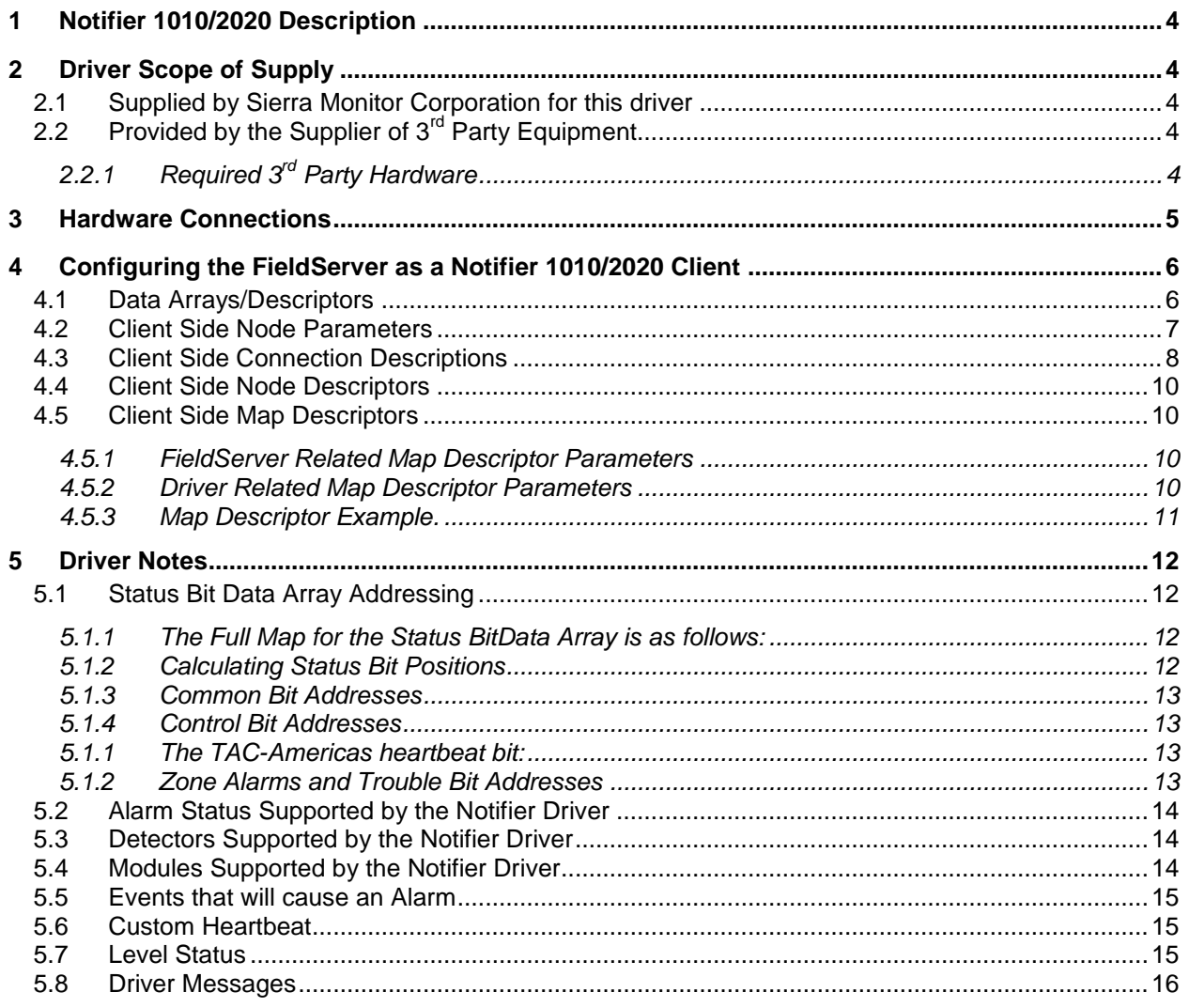

# **LIST OF FIGURES**

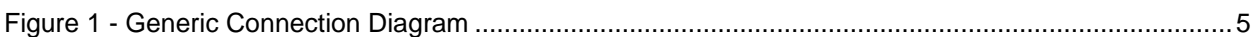

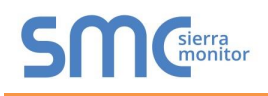

## <span id="page-3-0"></span>1 **NOTIFIER 1010/2020 DESCRIPTION**

The Notifier 1010/2020 driver allows the FieldServer to transfer data to and from Notifier 1010 and 2020 Fire Alarm Panels using the Notifier protocol. The FieldServer emulates a read only client with this driver.

The information that follows describes how to expand upon the factory defaults provided in the configuration files included with the FieldServer.

Use the FS-8700-25 INA driver if your FieldServer is connected to an INA device and in turn, the Notifier field panels are connected to the INA which serves as a gateway. One INA panel can be connected to each FieldServer port.

Use the FS-8700-09 1010/2020 driver if your FieldServer is connected to the 1010 or 2020 Panel directly. One panel can be connected to each FieldServer port.

## <span id="page-3-1"></span>2 **DRIVER SCOPE OF SUPPLY**

#### <span id="page-3-2"></span>2.1 Supplied by Sierra Monitor Corporation for this driver

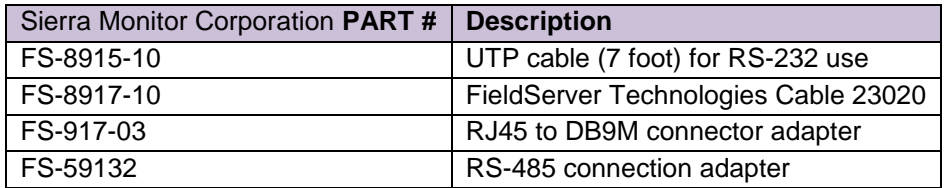

# <span id="page-3-3"></span>2.2 Provided by the Supplier of  $3^{rd}$  Party Equipment

# <span id="page-3-4"></span>2.2.1 Required 3<sup>rd</sup> Party Hardware

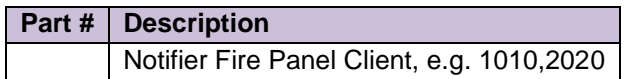

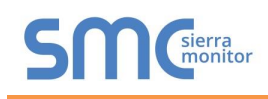

# <span id="page-4-0"></span>3 **HARDWARE CONNECTIONS**

It is possible to connect a Notifier 1010/2020 device to any of the eight RS-232 ports or two RS-485 ports. These ports just need to be configured for a Notifier 1010/2020 in the configuration file.

Configure the PLC according to manufacturer's instructions.

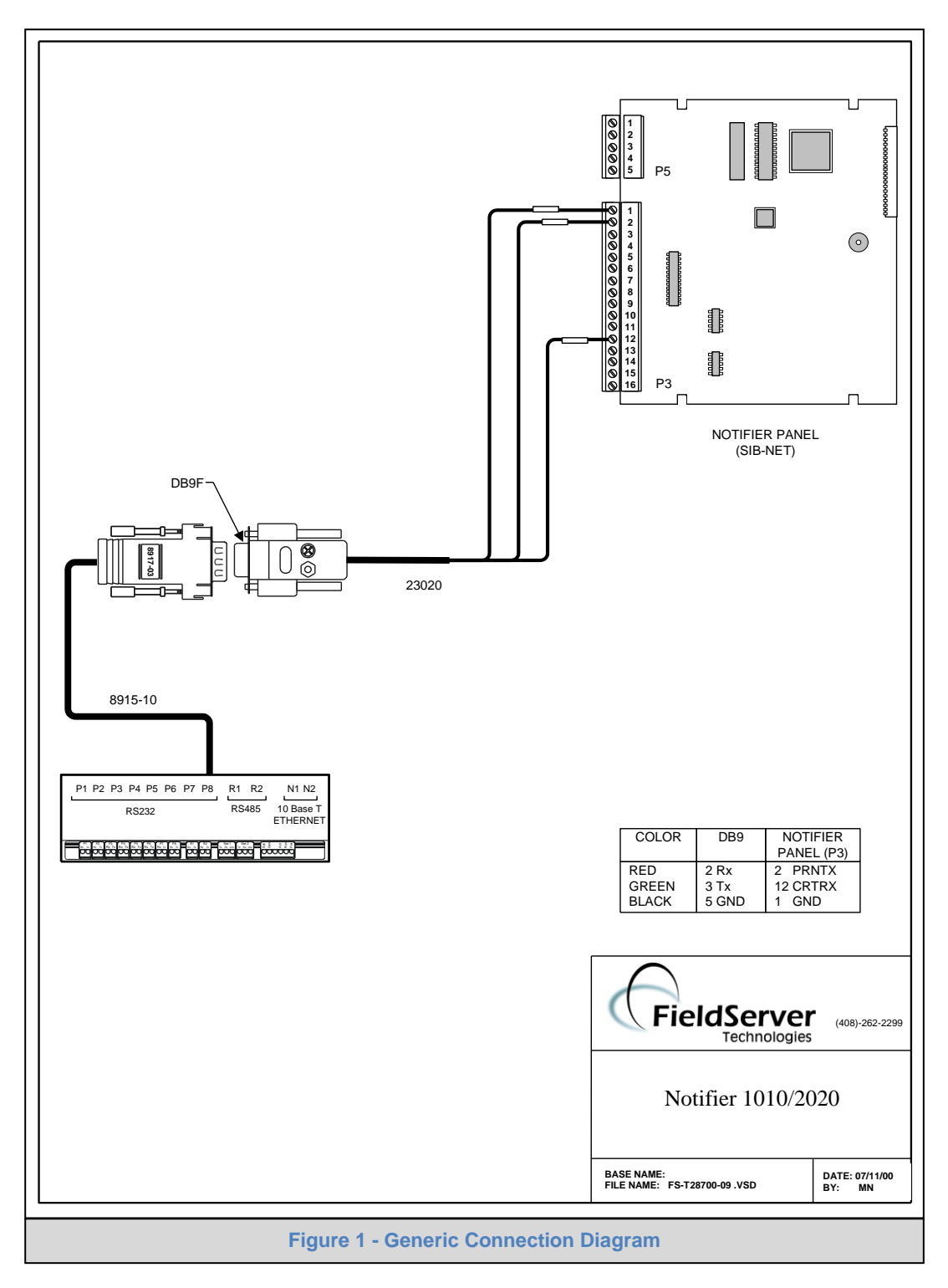

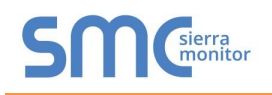

## <span id="page-5-0"></span>4 **CONFIGURING THE FIELDSERVER AS A NOTIFIER 1010/2020 CLIENT**

For a detailed discussion on FieldServer configuration, please refer to the FieldServer Configuration manual. The information that follows describes how to expand upon the factory defaults provided in the configuration files included with the FieldServer (See ".csv" sample files provided with the FieldServer).

The following tables indicate the parameters permissible for this driver in each of the configuration sections

#### <span id="page-5-1"></span>4.1 Data Arrays/Descriptors

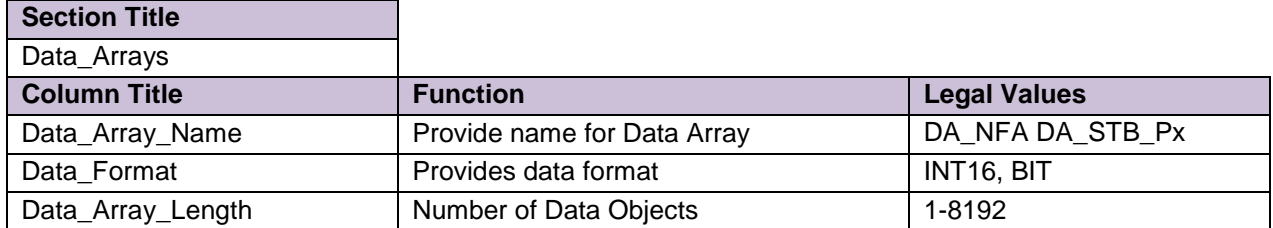

When the customer receives a FieldServer with the Notifier driver installed, the Data Arrays are ready configured and ready to use with the 1010 or 2020. The customer only needs to configure the interface to the non-Notifier device.

The Notifier 1010/2020 driver requires some default Data Arrays. The Configuration file requires these for the reasons summarized below.

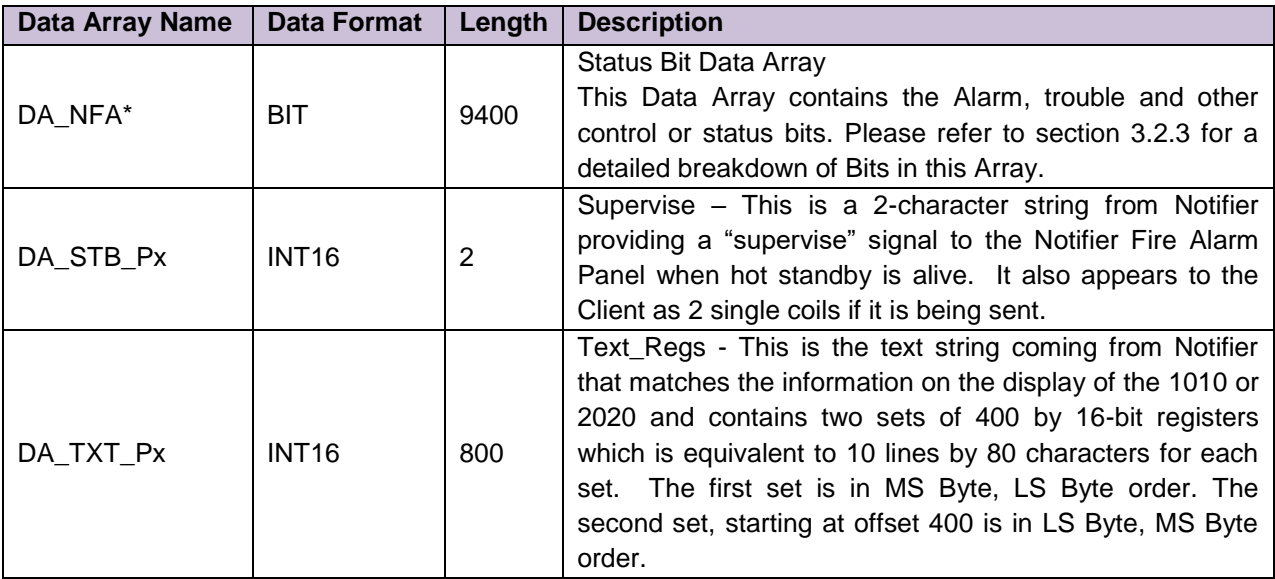

\*Note that the name of this Data Array can be changed to suit the user.

Px is the port connected to the Notifier Panel.

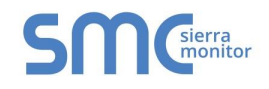

# **EXAMPLE**

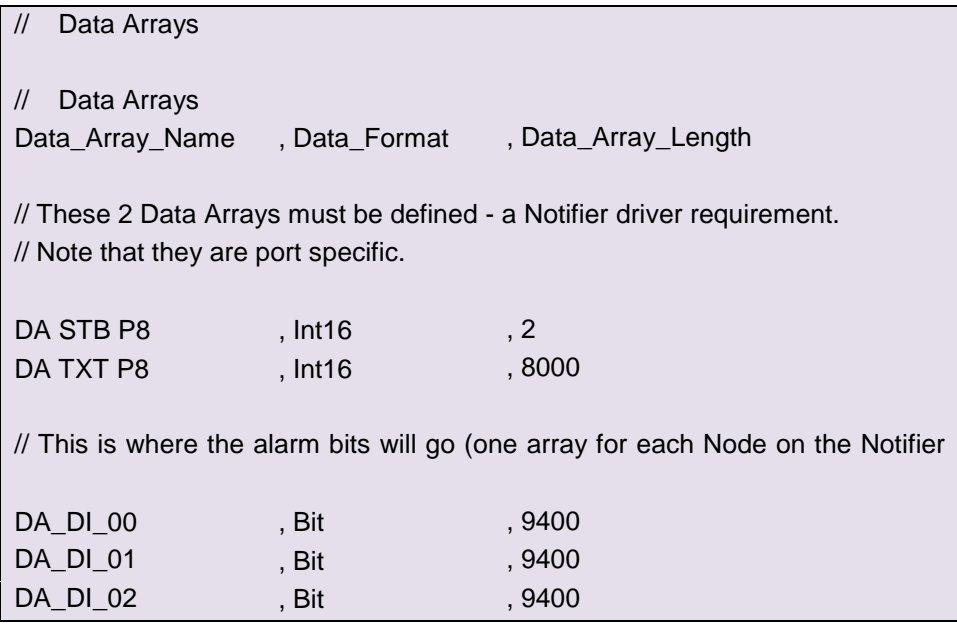

# <span id="page-6-0"></span>4.2 Client Side Node Parameters

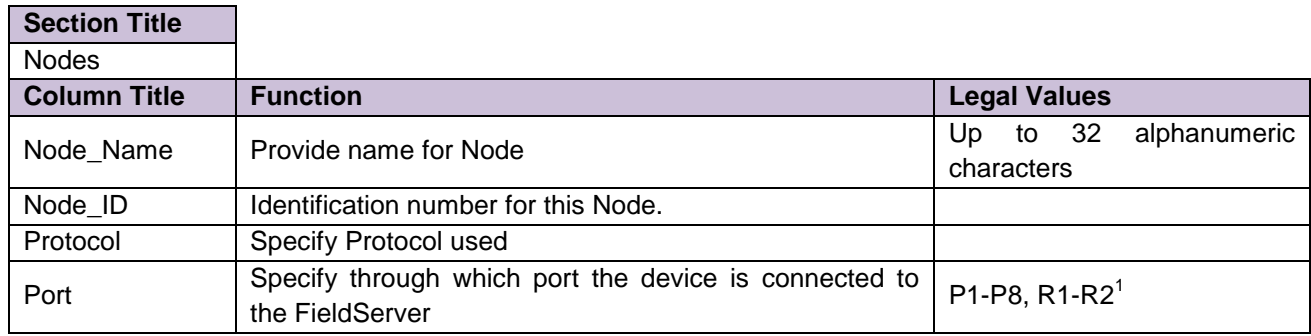

### **Example**

 $\overline{a}$ 

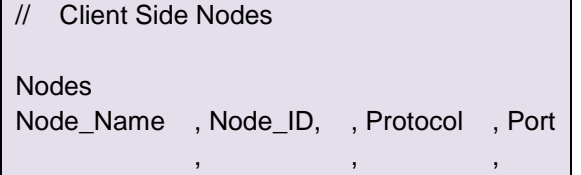

<sup>&</sup>lt;sup>1</sup> Not all ports shown are necessarily supported by the hardware. Consult the appropriate Instruction manual for details of the ports available on specific hardware.

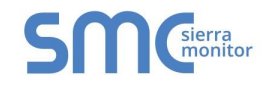

# <span id="page-7-0"></span>4.3 Client Side Connection Descriptions

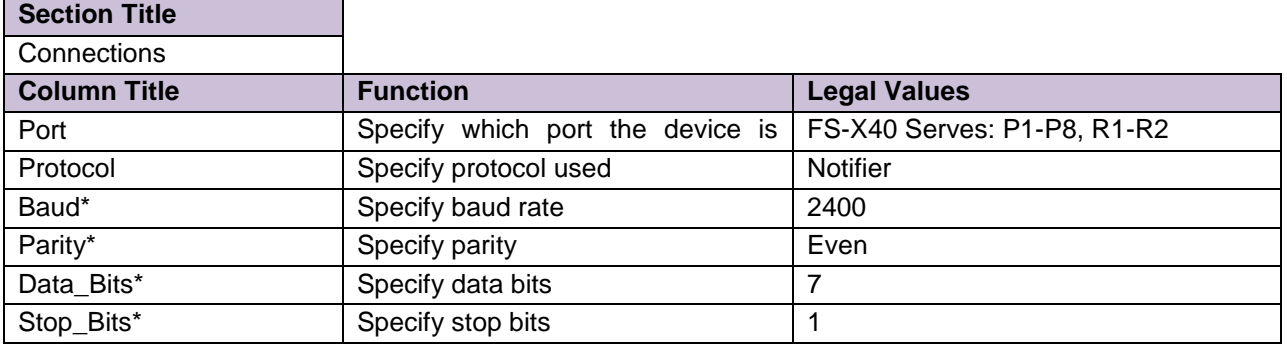

# **Example**

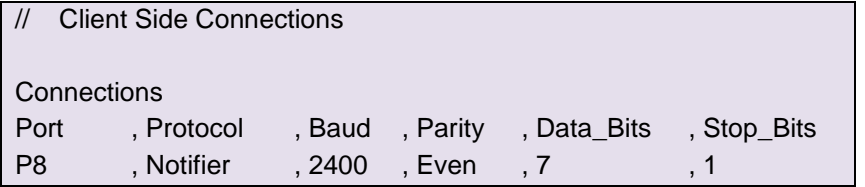

<span id="page-8-0"></span>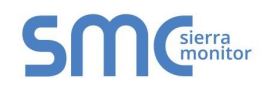

# 4.4 Client Side Node Descriptors

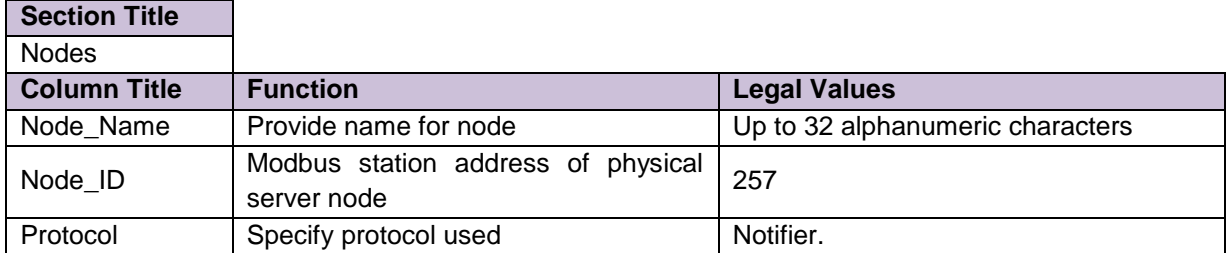

#### **Example**

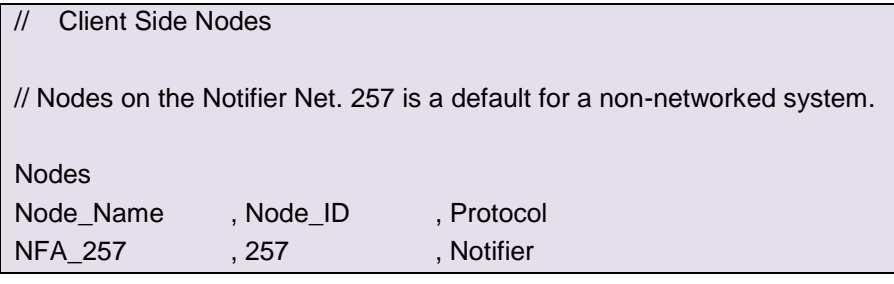

# <span id="page-8-2"></span><span id="page-8-1"></span>4.5 Client Side Map Descriptors

# 4.5.1 FieldServer Related Map Descriptor Parameters

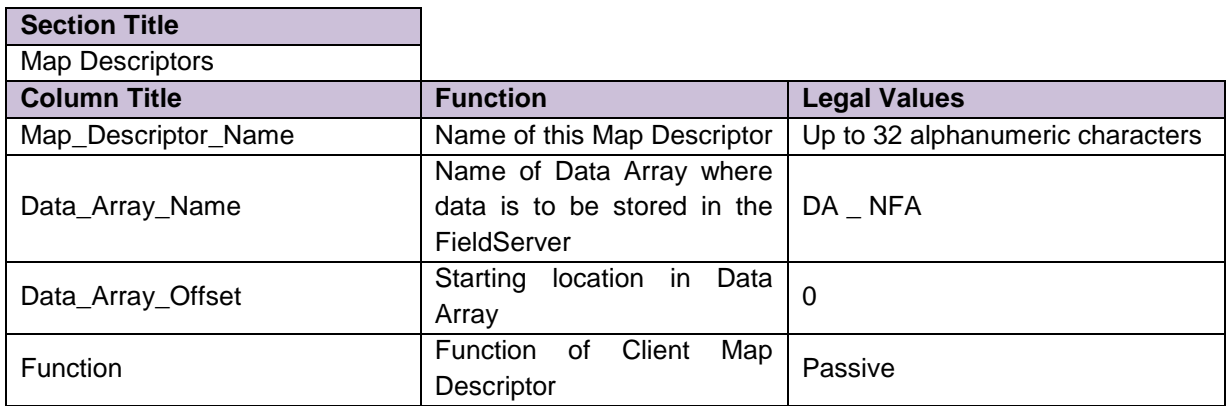

# <span id="page-8-3"></span>4.5.2 Driver Related Map Descriptor Parameters

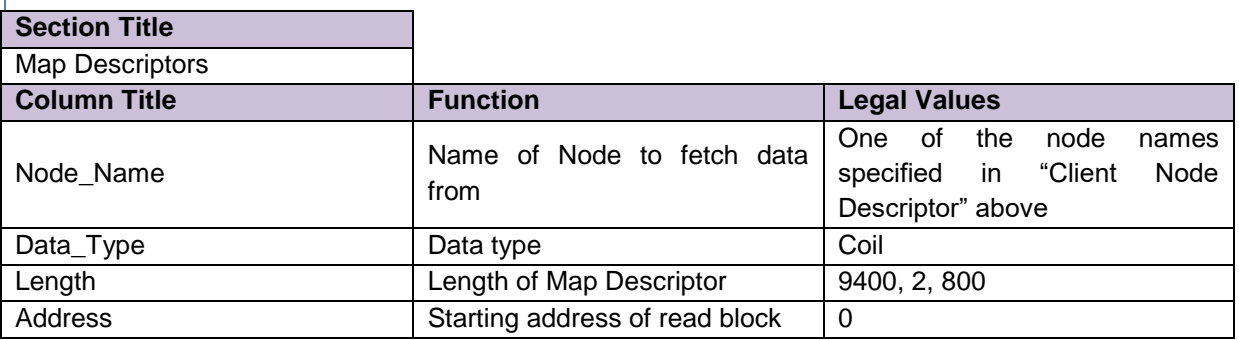

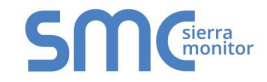

4.5.3 Map Descriptor Example.

<span id="page-9-0"></span>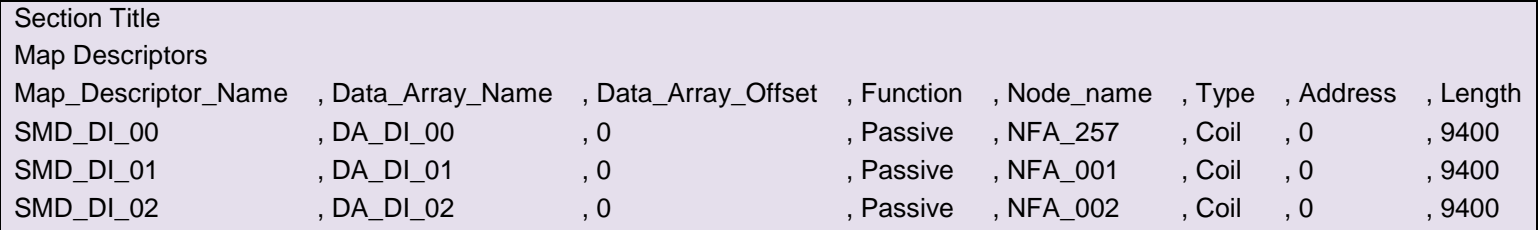

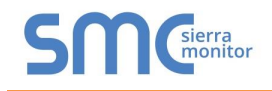

# <span id="page-10-0"></span>5 **DRIVER NOTES**

## <span id="page-10-1"></span>5.1 Status Bit Data Array Addressing

The status bit data array consists of:

- Status Bits
- Control Bits
- Command Bits

Please note that Common Bits are a factory-enabled option and that it will be necessary to contact FieldServer Technologies to have them enabled should they be required.

## <span id="page-10-2"></span>5.1.1 The Full Map for the Status BitData Array is as follows:

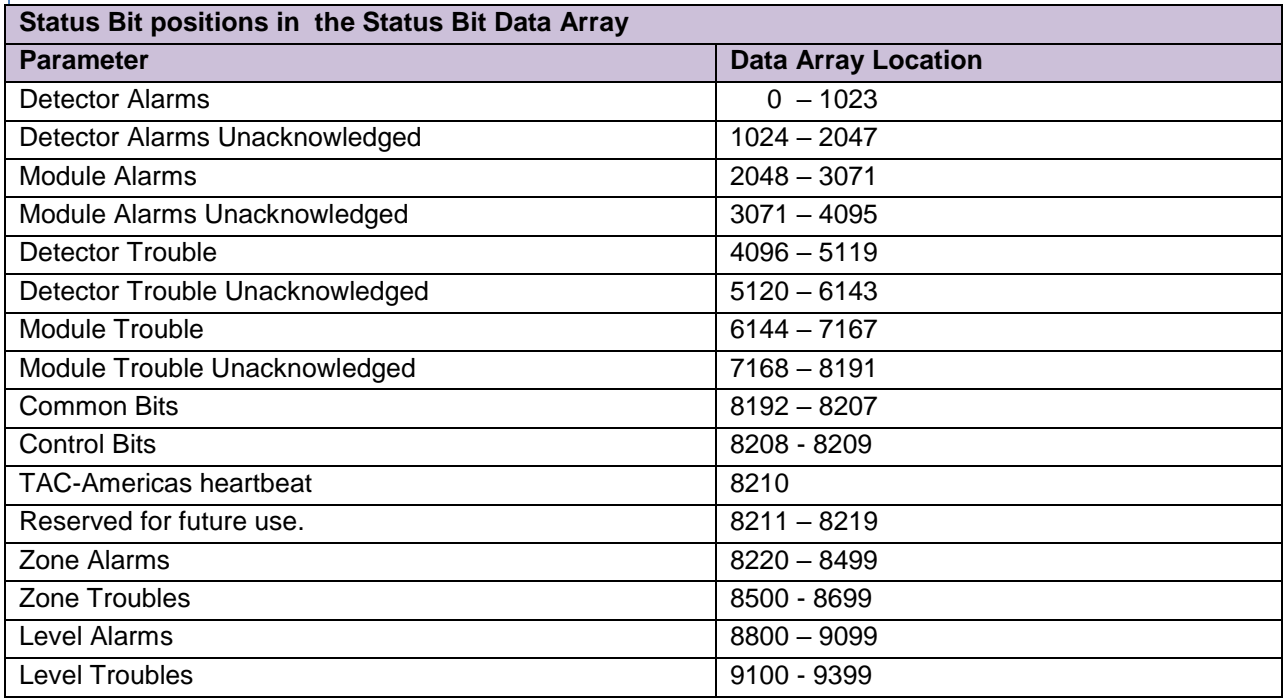

# <span id="page-10-3"></span>5.1.2 Calculating Status Bit Positions

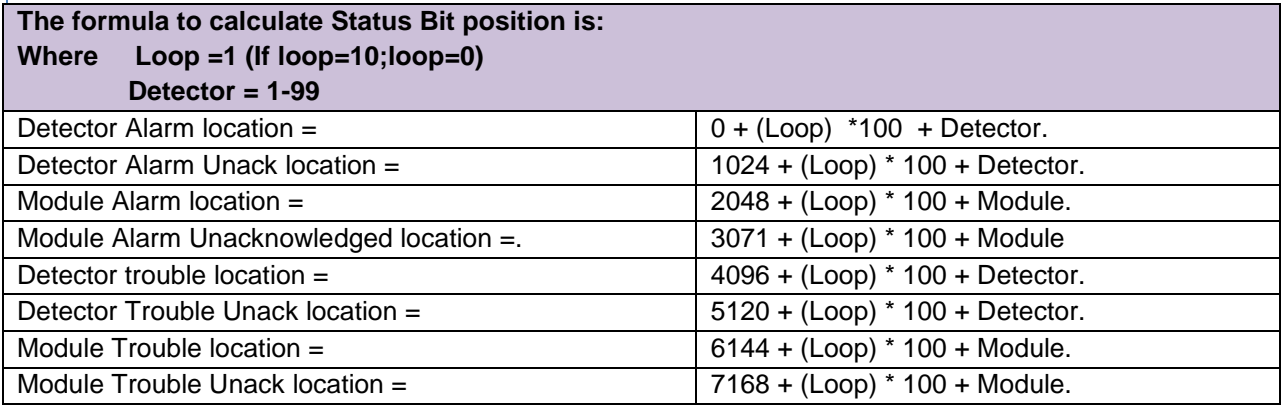

# <span id="page-11-0"></span>5.1.3 Common Bit Addresses

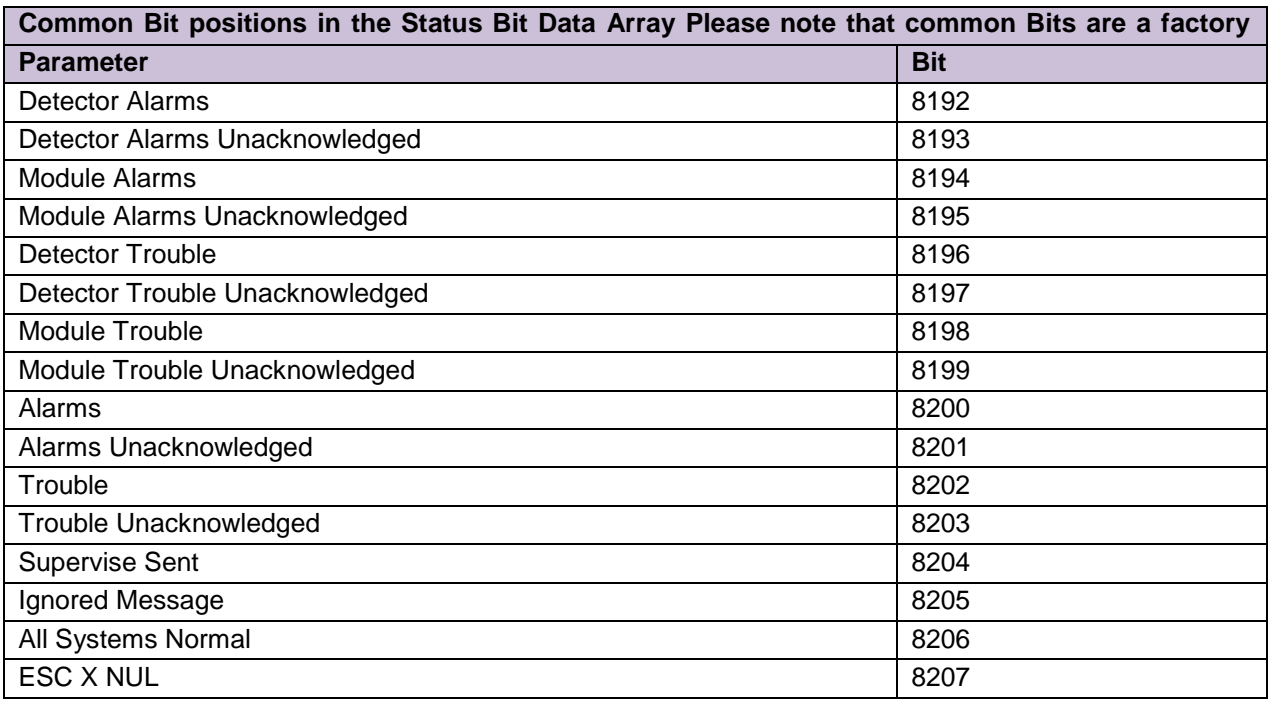

## <span id="page-11-1"></span>5.1.4 Control Bit Addresses

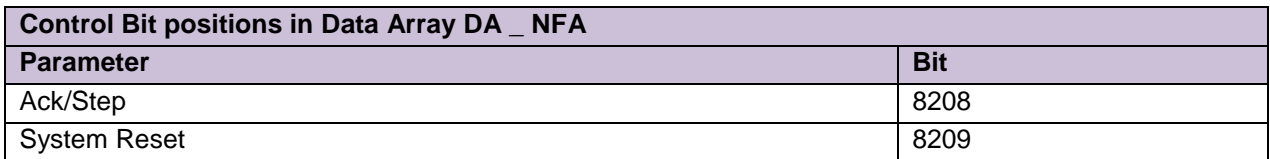

### <span id="page-11-2"></span>5.1.1 The TAC-Americas heartbeat bit:

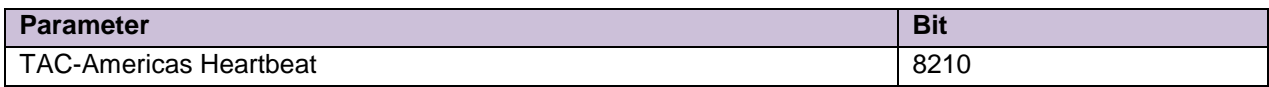

### <span id="page-11-3"></span>5.1.2 Zone Alarms and Trouble Bit Addresses

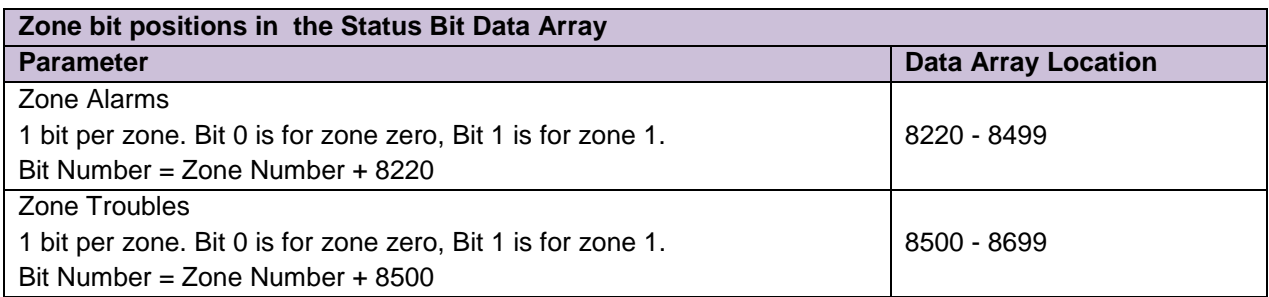

The zone status is determined by inspection of column 40 of the message lines. If the column begins with a 'Z' then if the following character is a digit then the three characters which follow the 'Z' are interpreted as the zone number. Alternatively, if the word 'zone' is found in column 40 or 42 then the bytes which follow are interpreted as the zone number.

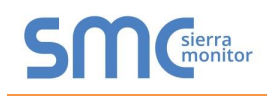

If the zone number is mal formed in the message Eg. 'Z00c' or 'Z1e4' or 'Zone two' then the driver will interpret and store the status information as if the zone was zone zero.

A maximum of 270 zones may be parsed and stored. If the zone number is invalid or greater than 270 then the message is ignored. The driver produces a message in the error log but does not generate a panic, as it assumes a single corrupt message has been processed. The driver may produce one of the following messages under these circumstances.

*NFA/INA:#1 Err. Zone status ignored. Zone=%d > 270. Subsequent similar msgs suppressed!*

*NFA/INA:#2 Err. Array(%s) too short. Zone=%d. Index=%d. Subsequent similar msgs suppressed!*

No common bit is provided to indicate if any zone is in alarm or trouble.

#### 5.1.2.1 When are zone troubles and alarms cleared ?

Zone data is cleared when a 'Network System Reset' message is received.

#### <span id="page-12-0"></span>5.2 Alarm Status Supported by the Notifier Driver

The Notifier Driver supports the following alarm states

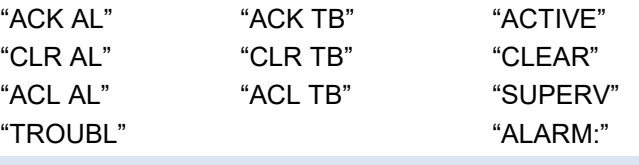

<span id="page-12-1"></span>5.3 Detectors Supported by the Notifier Driver

The Notifier driver supports the following detectors:

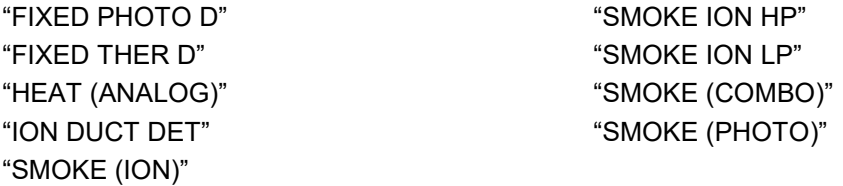

#### <span id="page-12-2"></span>5.4 Modules Supported by the Notifier Driver

The Notifier driver supports the following Modules:

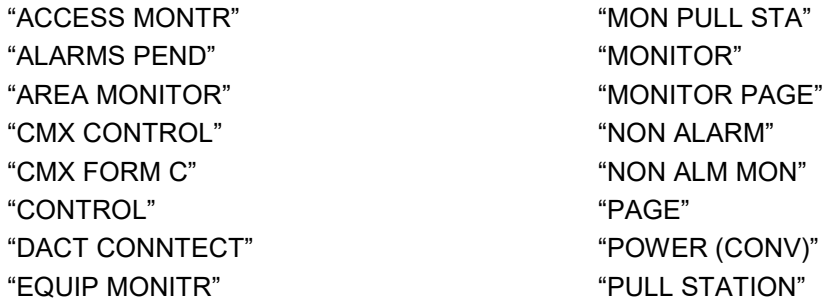

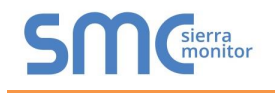

"FORMC MANUAL" "SMOKE (CONV)" "FORM C RELAY" "SPEAKER" "GENERAL PEND" "SPRNKLR MNTR" "GN ALARM" "SPRVSRY MNTR" "GN ALARM EVC" "SYSTEM MONTR" "GN ALARM FORC" "TELEPHONE" "GN SUPR FORC" "TRBL MONITOR" "GN TRBL FORC" "TRBLS PEND" "GN WAT FORC" "TROUBLE" "GN WATER FLW" "TROUBLE FORC" "MON NORM CLD" "WATER FLOW"

<span id="page-13-0"></span>5.5 Events that will cause an Alarm

"Abort switch" "Silence" "Evacuate" "PAS\_Inhibit" "Second shot"

#### <span id="page-13-1"></span>5.6 Custom Heartbeat

A bit ( 8210) is set when the driver receives a heartbeat message from any panel. The bit is latched. It is only cleared when a System Reset message is received.

An upstream device can monitor this bit (and clear it) or the Fieldserver can be configured to send a message to an upstream device when the state of the bit changes. Either of these options can be achieved my modifying the FieldServer configuration CSV.

A sample of the heartbeat message is provided below. The driver looks for the bold/underlined text when checking for the heartbeat. If the transmitting panel sends any variation of this message it will not be recognized. Only 'ACTIVE' messages are considered in setting this bit.

#### *"ACTIVE N001 FORC FACP ONLINE TO BCMS SYSTEM ONLINE 10:00P 07/24/02 047"*

A separate bit it not provided for each node. The bit is set irrespective of which panel transmits the message.

Note that in addition to setting the heartbeat bit the message above will also set an alarm and unacknowledged alarm bit based on (in this example) the address of 47.

#### <span id="page-13-2"></span>5.7 Level Status

Levels are determined by inspection of column 21 of the message.

If column 21 begins with a 'SB' then the level is considered a basement

Basements are considered as level 271-280 in calculating which bit to set in the table.

If column 21 begins with a 'G' then the level is considered a garage

Garages are considered as levels 283-299 in calculating which bit to set in the table.

If column 21 begins with a 'S' and column 23 contains a 'M' then the level is considered a mezzanine.

Mezzanine's are considered as levels 281-282 in calculating which bit to set in the table.

If column 21 begins with a 'S' and column 22 contains a digit then the level is considered a normal level.

**It is very important to understand that the system cannot tell the difference between, for example, level 271 and a basement because the level number and the basement location result in the same bit being set.**

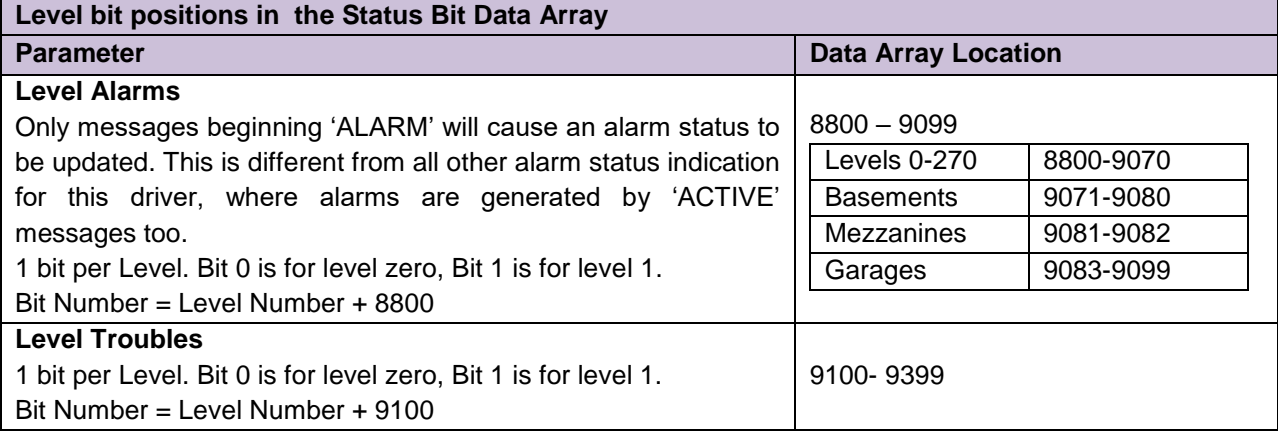

A maximum of 300 levels may be parsed and stored. If the level number is invalid or greater than 300 then the message is ignored. The driver produces a message in the error log but does not generate a panic, as it assumes a single corrupt message has been processed. The driver may produce one of the following messages under these circumstances.

*NFA/INA:#3 Err. Level status ignored. Level=%d > 300. Subsequent similar msgs suppressed!*

*NFA/INA:#4 Err. Array(%s) too short. Level=%d. Index=%d. Subsequent similar msgs suppressed!*

No common bit is provided to indicate if any zone is in alarm or trouble.

The bits will remain set until a network system reset message is received in which case they will all be cleared.

#### <span id="page-14-0"></span>5.8 Driver Messages

When the driver loads it sends a message to the error log to report the suitability of the driver for INA/NFA/1010/2020 devices

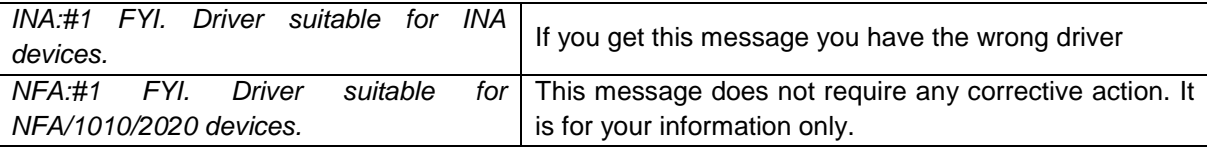

The driver also validates node numbers. The Node\_ID (station) must be equal to 257 for the NFA/1010/2020 driver.

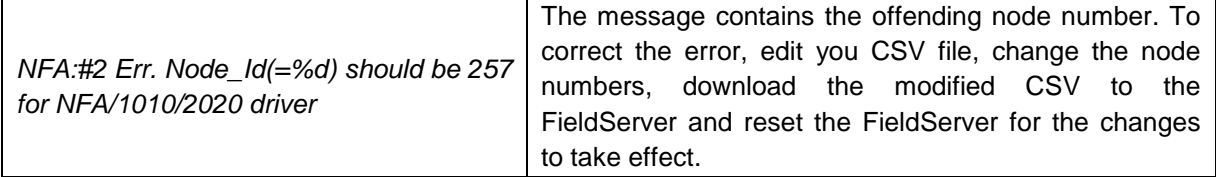